### http://www.playstationworld.pl

### :: Xlink Kai Evolution Tutorial

Artykuł dodany przez: KoDa (2006-08-16 16:05:16)

### Rozdział I – Trochę teorii

Artykuł ten będzie mówił o programie Xlink Kai Evolution którego możecie pobrać z naszego działu Download.

Na czym polega jego działanie ?

Niektóre gry na PlayStation 2 posiadają możliwość gry w sieci LAN (np. gdy macie w waszej sieci domowej dwie lub więcej konsole).

Takie rozwiązanie jest świetne gdy posiadacie w swoim domu dwie konsole połączone scrossowanym kablem sieciowym (lub podłączone do switcha/huba), oraz dwa TV (lub kolegę któremu chcę się przyjść do was ze swoim bezcennym sprzętem).

Jednak czy można zagrać z kolegą który mieszka np. 200 Km dalej ? - Tak. Tutaj przychodzi z pomocą Xlink Kai który jest programem który oszukuje waszą konsolę (-;

Xlink tworzy "wirtualną" sieć LAN (coś podobnego w działaniu jak tunel VPN).

Gdy podłączycie PS2-ke do waszego switcha lub karty sieciowej w komputerze i odpowiednio skonfigurujecie program, ustawienia sieciowe na PC jak i PS2 to konsola znajdzie się w wielkiej konsolowej sieci LAN.

Strona główna programu to: http://www.teamxlink.co.uk (koniecznie załóżcie sobie tam konto).

Jak widzicie oprócz PS2-ki Kai obsługuje także GameCube, Xbox-a oraz PSP.

Na razie Artykuł będzie dotyczył PlayStation 2 (opis konfiguracji PSP będzie dodany później).

Jakie gry są obsługiwane ?

Oto lista (zresztą dostępna też na stronie głównej programu):

Armored Core - Last Raven

Armored Core: Nexus

ATV Offroad Fury 2

Colin McRae Rally 2005

DTM Race Driver 2

Gran Turismo 4

IndyCar Series 2005

Midnight Club 2

Midnight Club 3: DUB Edition

MotoGP 4 (tylko PAL)

Project Snowblind

SOCOM II: US Navy Seals

SOCOM III - US NAVY SEALS

Splinter Cell: Pandora Tomorrow

Star Wars: Battlefront

TimeSplitters 2

TimeSplitters 3: Future Perfect

Tony Hawk's Underground

Twisted Metal Black Online

# Rozdział II – Konfiguracja

Po pierwsze zainstalujcie program (znajduje się on w naszym dziale Download).

Jeśli po instalacji (podczas próby uruchomienia programu) ukaże wam się błąd aplikacji (co niestety u niektórych się zdarza – rzadko ale jednak) to wówczas zapraszam na nasze Forum, gdzie wspólnie postaramy się ten problem rozwiązać.

Na razie możecie wyłączyć program ponieważ konsola jak i komputer muszą zostać skonfigurowane (zatem nic nam nie zadziała).

Żeby Xlink zadziałał nam prawidłowo to najpierw musimy zająć się Firewallem (jeśli go używasz).

Jeśli jesteś w sieci osiedlowej lub używasz sprzętowego routera musisz przekierować port 30000 UDP na lokalne IP swojego komputera lub poprosić o to Administratora sieci w której się znajdujesz.

Jeśli nie jesteś w sieci osiedlowej (np. posiadasz Neostradę) i nie wiesz jak przekierować port to na czas używania Xlinka wyłącz swojego Firewalla.

Jest to bardzo ważne i jeśli tego nie zrobisz Xlink nie będzie mógł nawiązać połączenia z innymi graczami.

Gdy już to zrobimy uruchamiamy Start Kai Konfig i możemy posłużyć się ustawieniami widocznymi na obrazku poniżej.

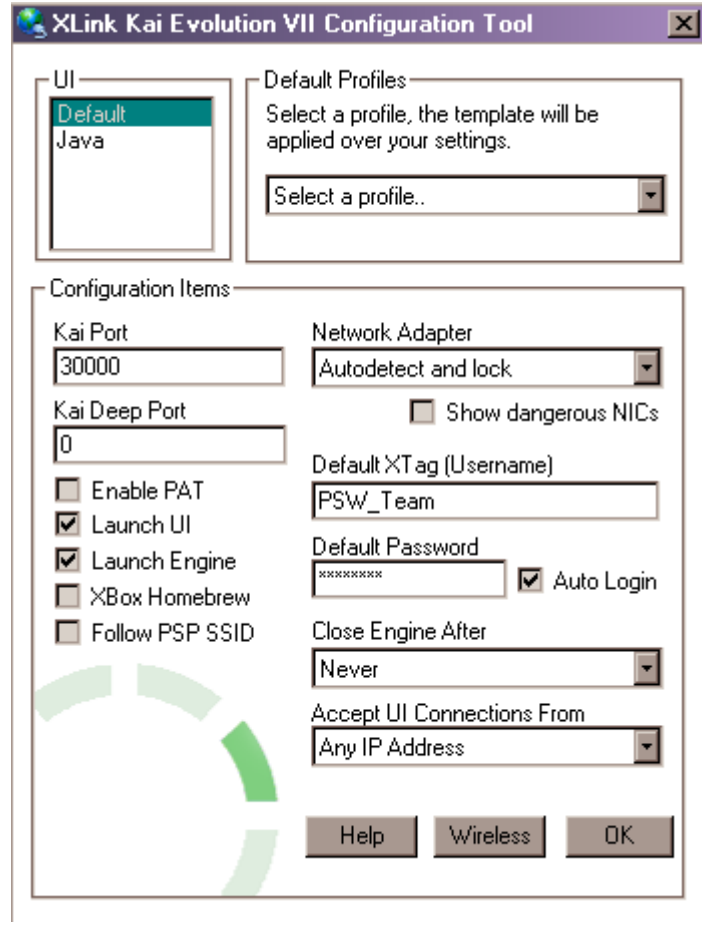

Oczywiście Xtag-a (czyli nazwę użytkownika i hasło do konta które na pewno już założyliście sobie na http://www.teamxlink.co.uk/signup.php) nie przepisujcie (-;

Jako Kai port wpiszcie 30000 (taki jaki wcześniej sobie przekierowaliście), Kai Deep Port zostawcie na 0.

Opcjami PAT oraz opcjami dla Xboxa i PSP także możecie się nie przejmować (nie zaznaczajcie ich).

Pora na pierwszy test, uruchomcie Xlinka i przejdźcie do Diagnostics Mode (ikonka przypominająca lupę).

Jeśli przy napisie Network Reachable zobaczycie Yes, to już połowa sukcesu.

Jeśli widzicie napis Not Yet to znaczy, że problem tkwi w ustawieniach waszego firewalla i do tego punktu musicie się cofnąć (możecie też uzyskać pomoc na naszym Forum w temacie o Xlinku).

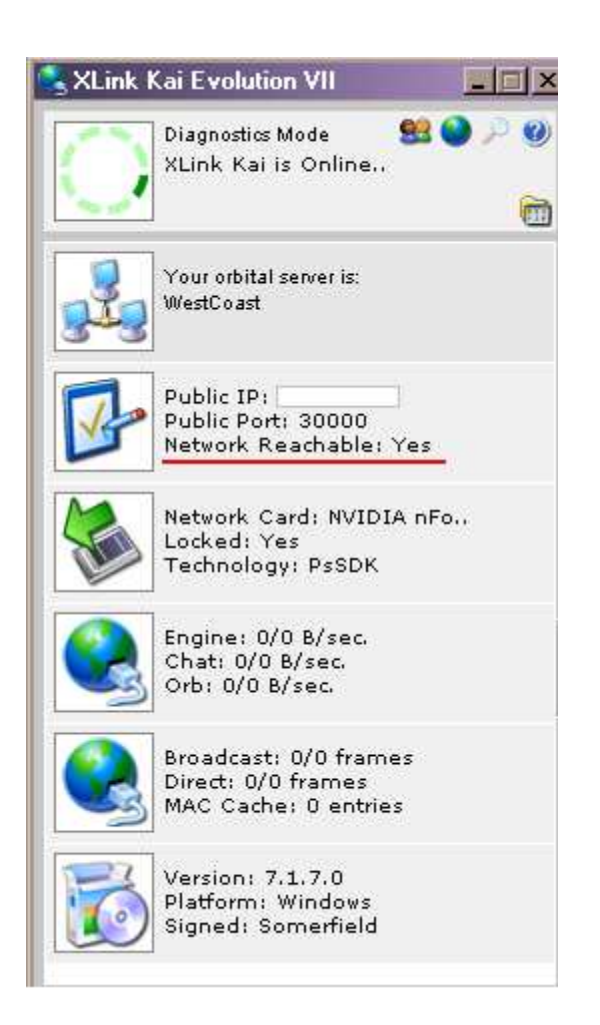

Przejdźmy teraz do ustawień komputera i konsoli.

Najpierw PC:

W ustawieniach naszego Windowsa możemy zmienić dwie rzeczy.

Po pierwsze możemy wyłączyć klienta DHCP który wg. niektórych może zakłócać pracę Xlinka (jeśli otrzymujesz adres IP automatycznie w sieci to nie możesz tego zrobić z przyczyn oczywistych). Jednak jeśli tak nie jest to najpierw uruchamiamy Panel Sterowania:

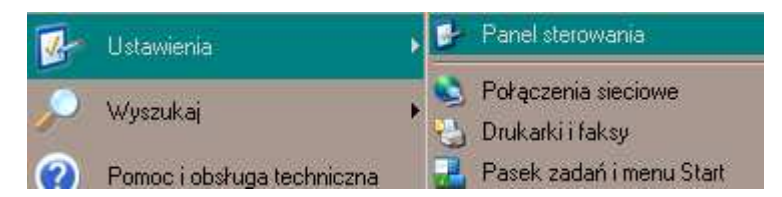

Następnie Narzędzia Administracyjne:

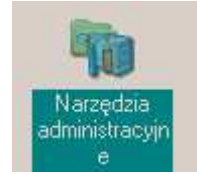

Klikamy na Usługi:

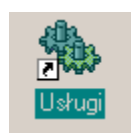

i następnie:

Klient DHCP

Zatrzymujemy usługę:

Zatrzymaj usługę<br><u>Uruchom ponownie</u> usługę

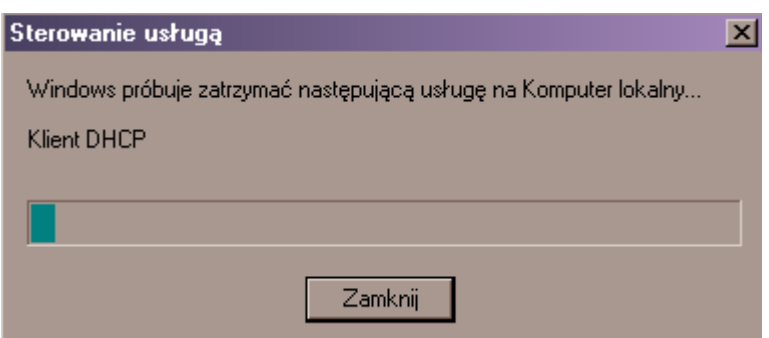

Klikamy prawym na właściwości usługi i zmieniamy typ uruchomienia:

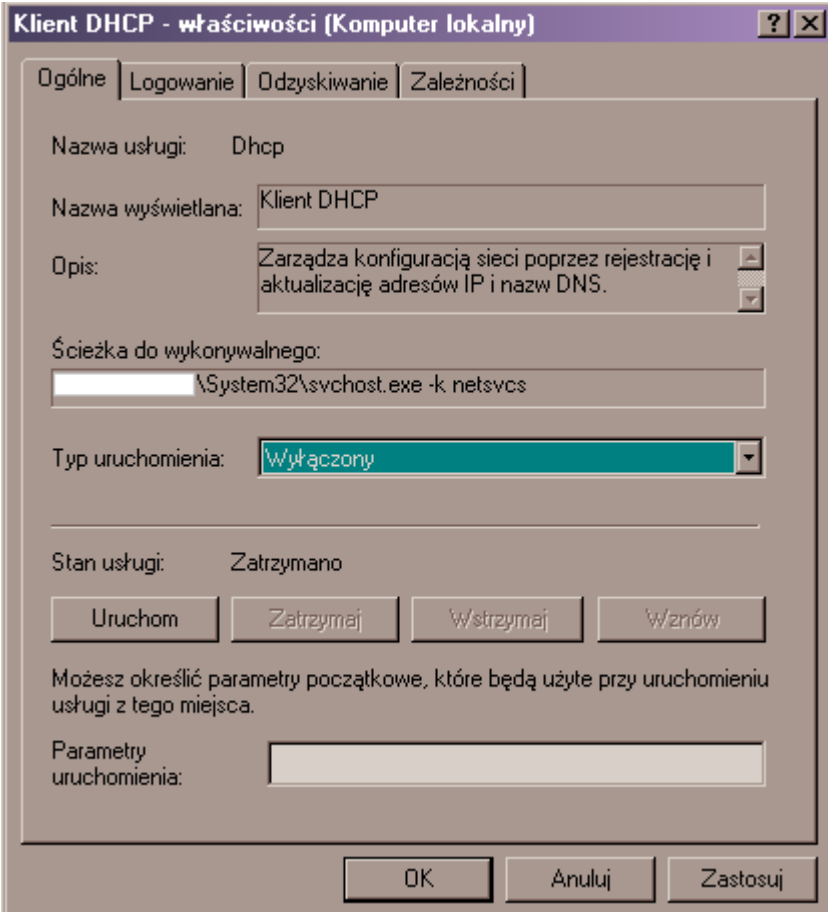

Upewniamy się czy usługa jest wyłączona:

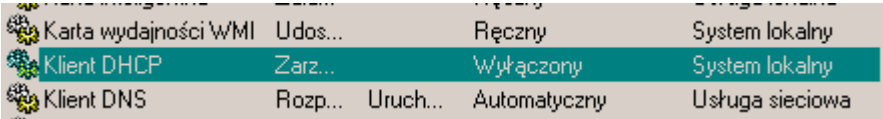

Pora na konfigurację PS2-ki. Na początku trzeba wspomnieć o dwóch ważnych sprawach:

Jeśli nie posiadacie NADa to nie przejmujcie się tym – niektóre gry (np. MotoGP4 [PAL], GT4)

posiadają wbudowane narzędzie służące do konfiguracji ustawień sieciowych. Znajdziecie je w opcjach gry przez LAN.

Będziecie potrzebowali adres MAC waszej konsoli (dokładnie dwie ostatnie wartości), w przypadku PSTwo jest to proste (jest on pod "trójkątem" [czyli w informacjach o konsoli] w menu głównym konsoli.

W przypadku dużych konsol adres MAC możecie odnaleźć uruchamiając Network Access Disc (Xlink także go wam podaje, ale o tym później).

Spisujemy nasz adres MAC i wchodzimy na stronę: http://www.teamxlink.co.uk/ps2assign.php i wpisujemy dwie ostatnie wartości adresu MAC PS2-ki w dwa ostatnie wolne pola. Zostanie wygenerowany adres IP który musimy nadać dla swojej konsoli

Nie musimy zmieniać istniejących połączeń sieciowych – wystarczy, że utworzymy nowe i nazwiemy je np. Xlink

DHCP ma być wyłączone.

Maska podsieci dla adresu IP to: 255.0.0.0

Nic więcej nie musimy wpisywać.

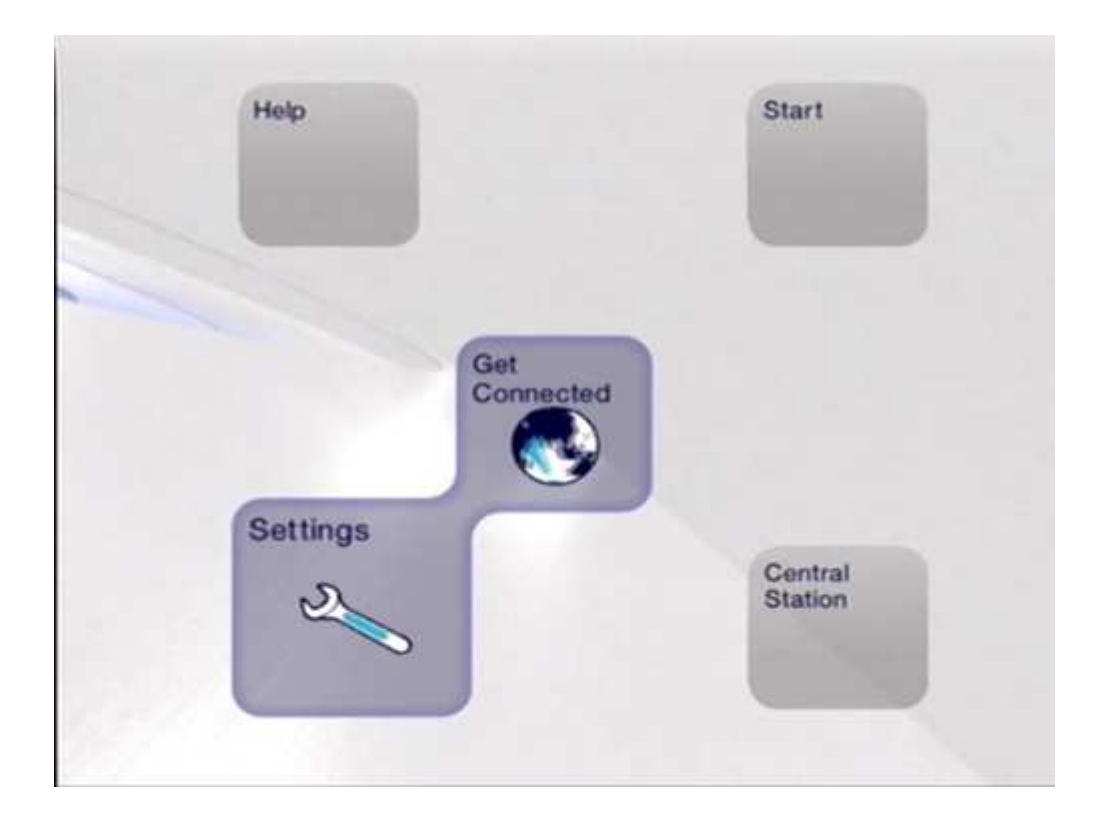

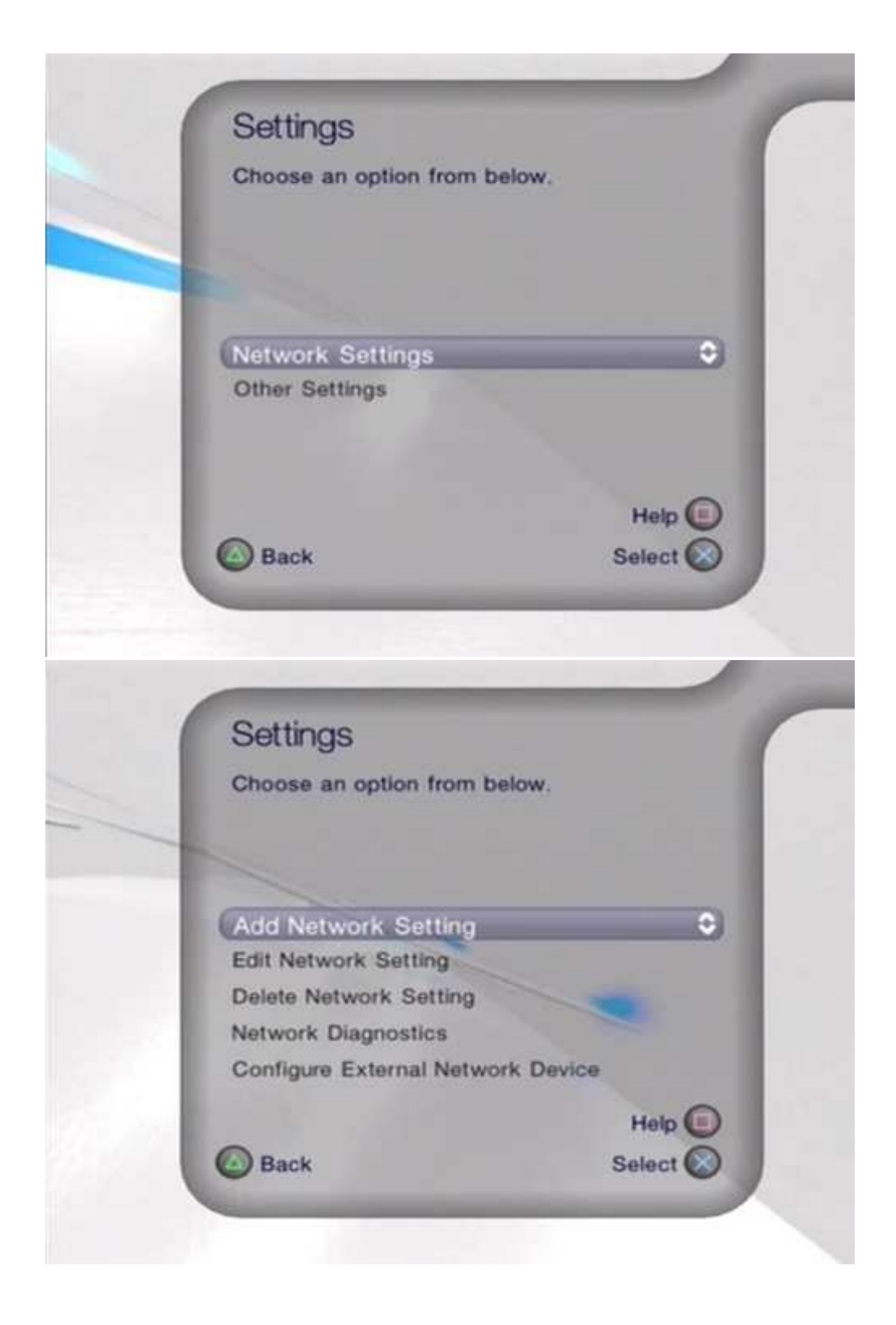

Wróćmy jeszcze raz do ustawień PC.

Drugą rzeczą którą <u>możemy</u> zrobić (aby uniknąć ewentualnych problemów) to dodać drugi adres IP do ustawień TCP/IP w Windowsie.

Robimy to następująco:

Klikamy na Właściwości Połączenia Sieciowego, a następnie Właściwości TCP/IP

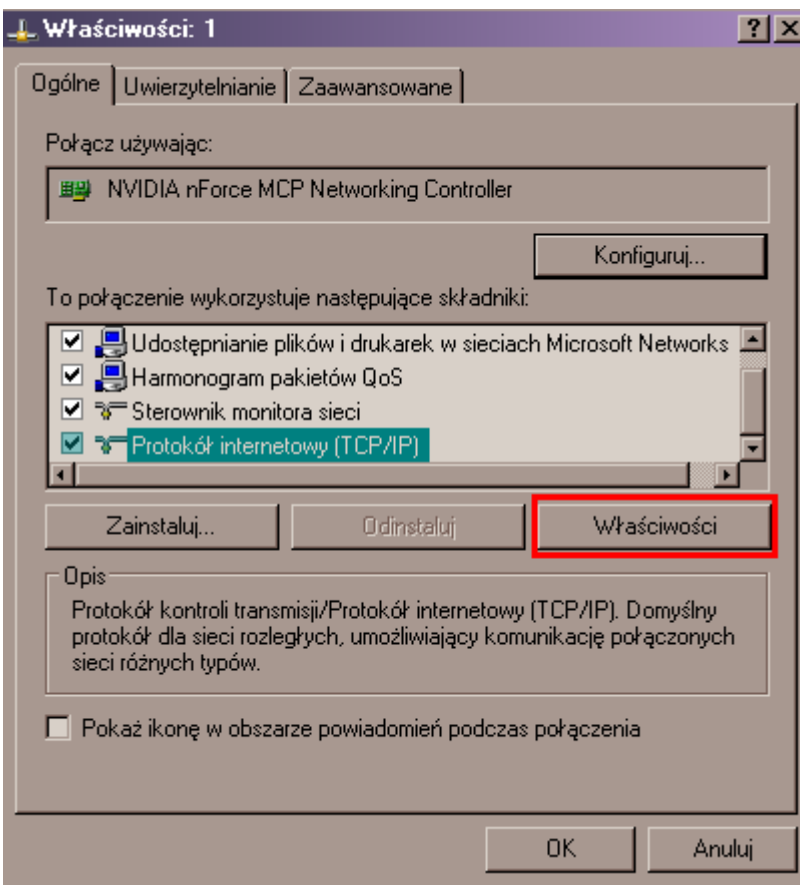

### Następnie Zaawansowane:

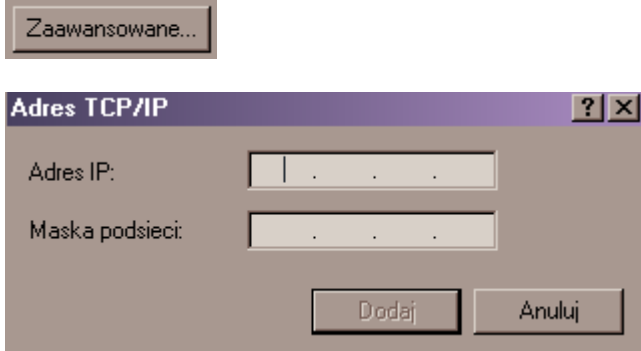

Jaki adres IP dodać ? Musi się on zgadzać z ustawieniami PS2-ki dla Xlinka.

IP oczywiście nie może być taki sam jak konsoli bo wystąpi konflikt – jeśli np. końcówka IP dla Xlinka do 187 to dla PC dajmy końcówkę 186 (maska podsieci <u>255.0.0.0</u>).

Można uznać, że najważniejsze ustawienia mamy już za sobą. Teraz możemy uruchomić Xlinka.

# Rozdział III – Gramy

Uruchamiamy Xlinka:

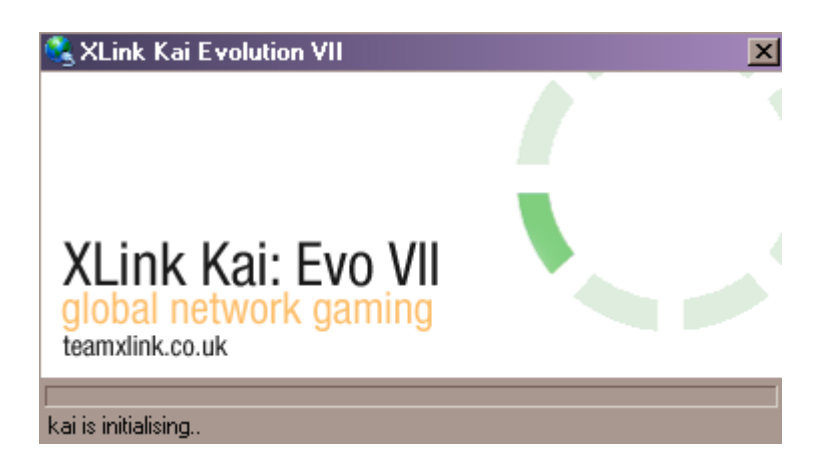

Na początku objaśnimy sobie tryby programu:

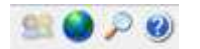

Pierwsza ikonka od lewej do tryb "messenger" gdzie możemy porozmawiać z innymi użytkownikami, a także dodawać użytkowników do swojej listy kontaktów (wtedy będziemy wiedzieć gdzie aktualnie nasz kumpel się znajduje).

Druga to tryb "Arena" gdzie wybierzemy na jakiej arenie chcemy grać (możemy oczywiście zakładać własne areny z limitami użytkowników).

Trzecia ikonka to tryb "Diagnostics" gdzie sprawdzimy czy ustawienia naszego Firewalla i konsoli są prawidłowe (już była mowa wcześniej o tym trybie).

Czwarta to Pomoc.

Okno główne trybu Arena:

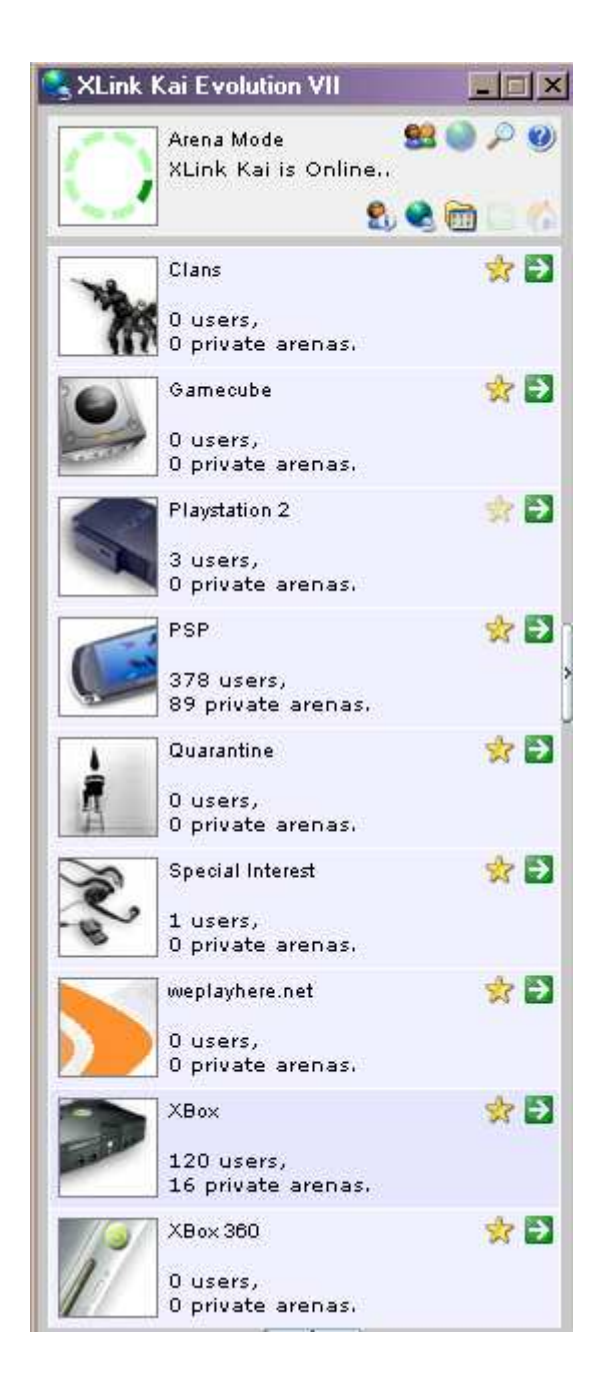

Oczywiście klikamy na Playstation 2:

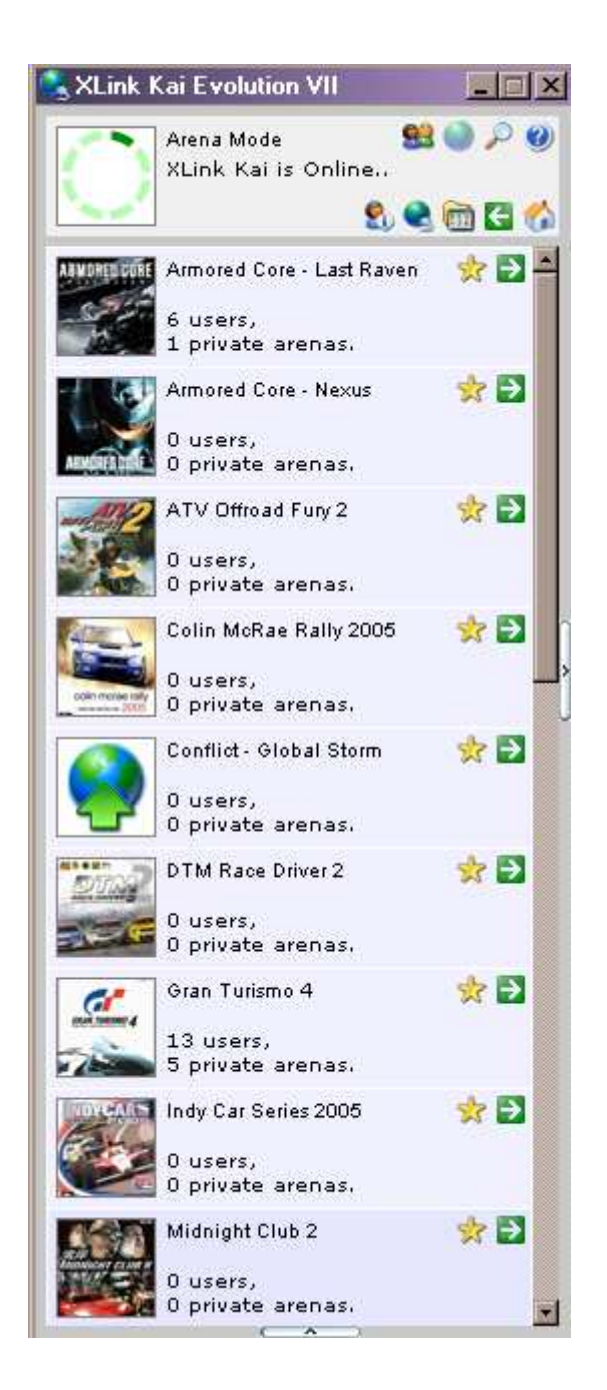

I wchodzimy na Arenę która nas interesuje (lub tam gdzie chcemy zagrać sobie z kolegą, postawić własną arenę).

Jednak najpierw sprawdźmy czy ustawienia konsoli są prawidłowe.

W tym celu uruchom grę obsługiwaną przez Xlinka , a następnie grę sieciową (oczywiście z wykorzystaniem wcześniej skonfigurowanego połączenia). Network Adapter musi zostać włączony (możesz to sprawdzić poleceniem ping IP konsoli w wierszu poleceń).

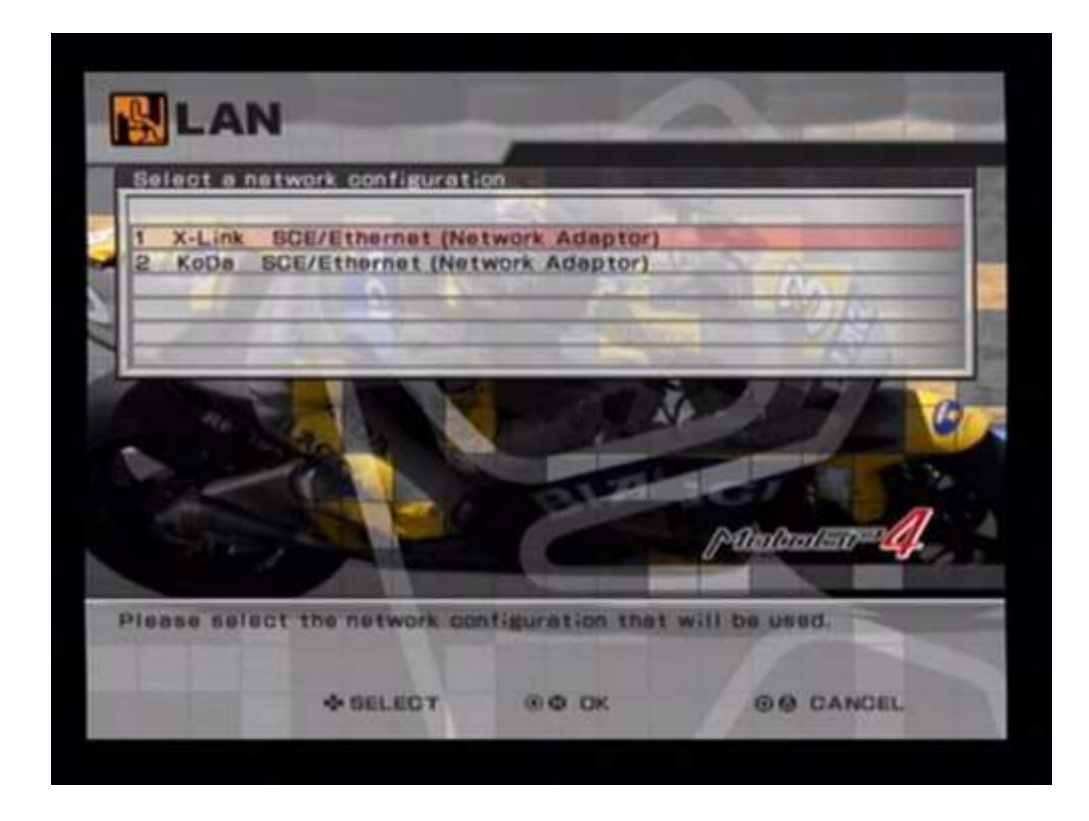

W tym momencie wróć do Kai-a i przejdź do trybu "Diagnostics", a następnie przełącz widok za pomocą ikony którą widać poniżej:

œ

Jeśli konsola zaczęła "poszukiwanie" innych konsol w LANie, a ty w Xlinku widzisz:

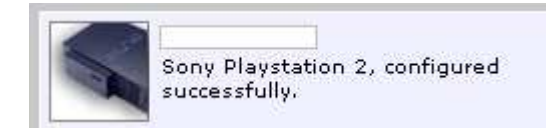

To znaczy, że wszystkie ustawienia są OK. i możesz grać (-:

Jednak jeśli zobaczysz:

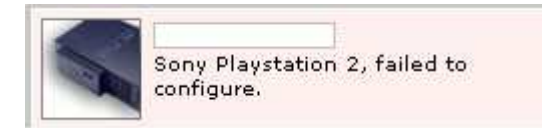

To znaczy, że gdzieś popełniłeś błąd i musisz wrócić do Rozdziału Drugiego.

Na górze tego okienka będziesz widział też MAC swojej konsoli (była o tym mowa w poprzednim rozdziale).

Kilka ważnych informacji:

Jeśli chcesz zagrać z kolegą w GT4 to musisz wiedzieć, że ty jak i kolega musicie mieć wersję na DVD9 ponieważ na tzw. Ripie opcja gry w LANie nie działa.

Swoim modchipem też nie musisz się przejmować - tu nie ma DNAS więc nikt nie będzie cię sprawdzał ;-)

A co jeśli posiadam nieprzerobioną konsolę i uruchamiam gry z HDD ?

## Niektóre gry obsługiwane przez Xlinka można uruchamiać z HDD i działa też tryb LAN.

Są to następujące gry (działają na 100 %):

Armored Core - Last Raven

Project Snowblind

Moto GP4 (PAL)

Twisted Metal Black Online

Midnight Club 2 (PAL)

Armored Core: Nexus

Oczywiście opcja: Wył. Obsługę sieci musi być ustawiona na NIE (na przykładzie PSW Loadera).

Generalnie każda gra która wymaga trybu nr. 3 (wyłączenia Loadera po starcie) zawiesi się po wybraniu opcji gry przez LAN.

Jednak radzę sprawdzić czy rzeczywiście dana gra potrzebuje tego trybu, ponieważ lista na http://list.ps2hd.com może się mylić. Tak było u mnie w przypadku gry Armored Core:Last Raven - lista mówiła, że gra nie działa tymczasem na PSW Loaderze 1.3 gra zadziałała bez żadnych trybów (łącznie z LAN).

Jak wygląda gra za pomocą Xlinka ?

Załóżmy taka sytuację:

Umówiłeś się z kolegą, że zagracie razem w MotoGP4 (tylko w wersji PAL) - kolega jak i ty macie prawidłowo skonfigurowaną konsolę oraz Firewalla.

Oboje uruchamiacie program i wchodzicie na arenę MotoGP4, tworzysz arenę o dowolnej nazwie (druga ikona od lewej w dolnym rzędzie ikon gdyby ktoś nie wiedział). Następnie uruchamiasz konsolę i stawiasz grę:

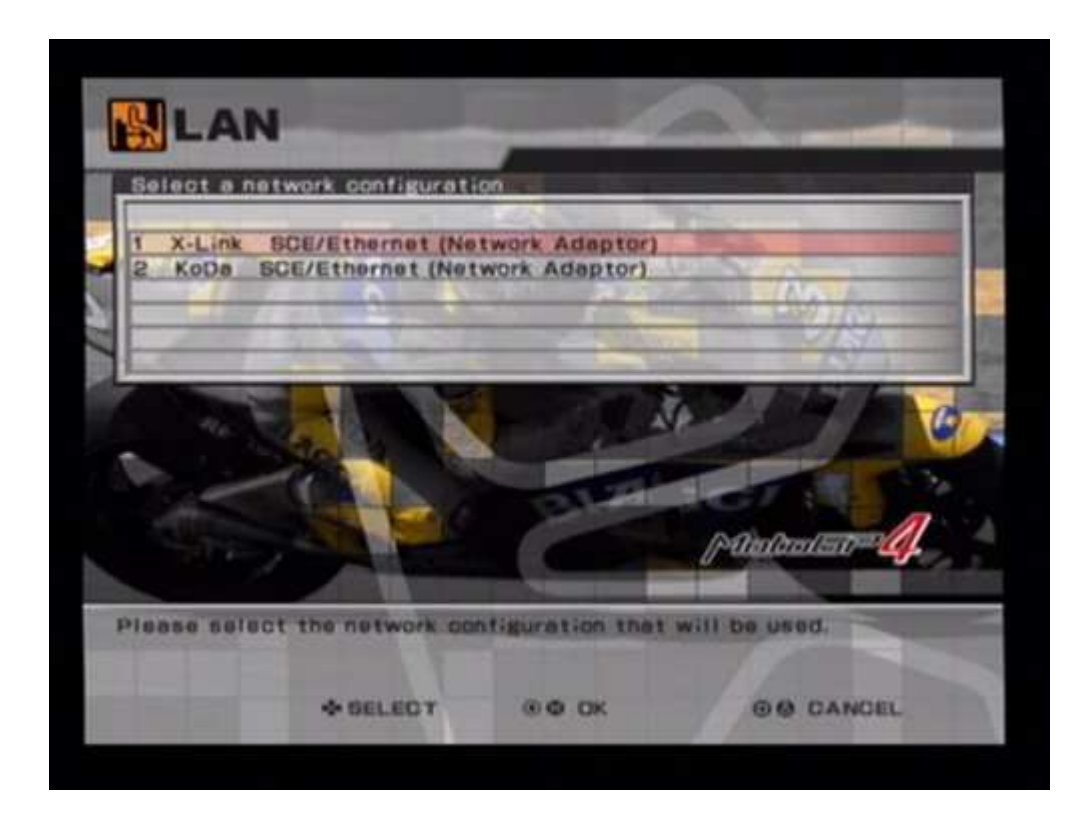

Należy wspomnieć tutaj o ważnej rzeczy: jeśli "postawisz" grę dla np. maksymalnie dwóch osób, a tworząc nową arenę pozwolisz połączyć się maksymalnie trzem osobom to wtedy Xlink "zgłupieje" i nie będzie możliwe połączenie.

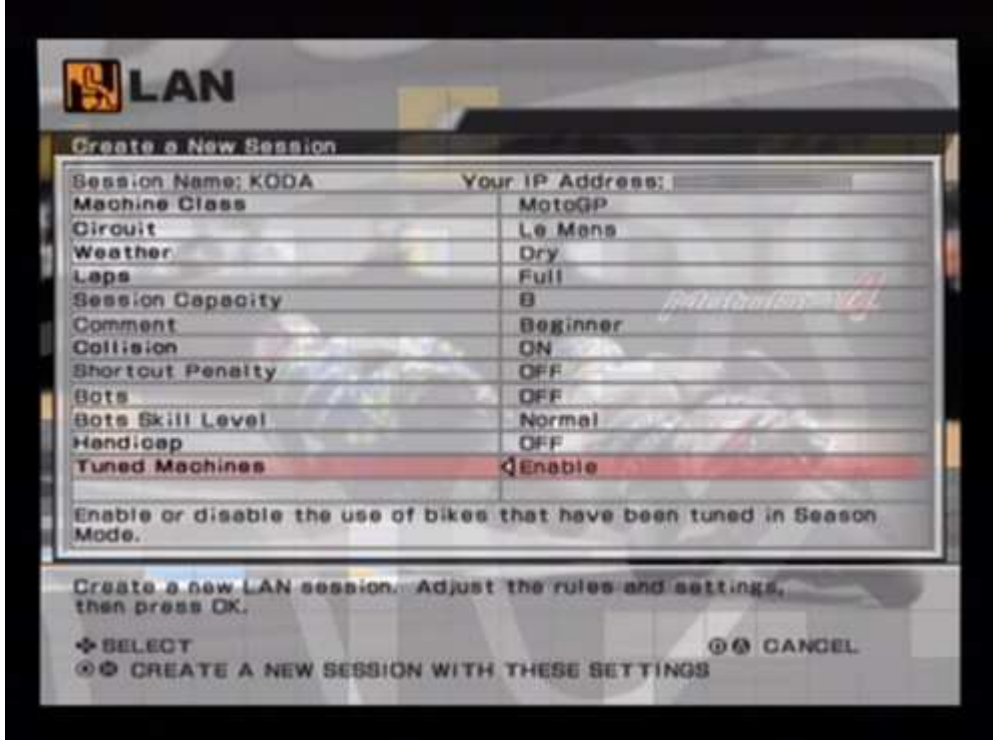

I czekasz na kolegę:

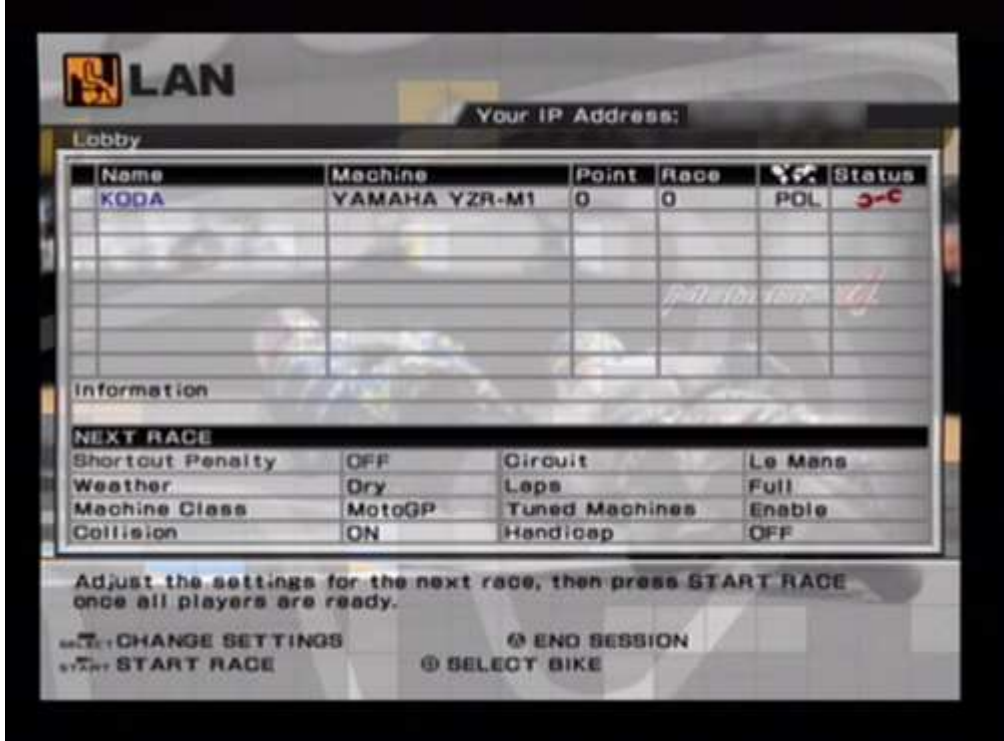

Twój kumpel wchodzi na twoją arenę i także uruchamia grę oraz tryb gry przez LAN (żeby konsola szukała innych konsol w sieci).

W tym momencie w Xlinku zobaczysz:

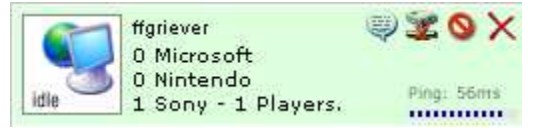

Oczywiście w okienku będzie widniał nick twojego kolegi (-:

W przypadku jakichkolwiek problemów z połączeniem u jednej ze stron pojawi się:

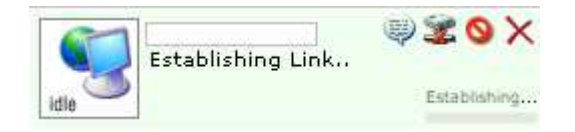

Taki komunikat będzie znaczył, że Xlink nie może nawiązać połączenia z twoim kolegą (lub ty z nim).

W takim przypadku musicie sprawdzić swoje ustawienia (czy przy Network Reachable jest YES) – czasem pomaga restart programu (kilka razy mi się to zdarzyło podczas testów).

Sprawdź też czy nie popełniłeś błędu przy "stawianiu" serwera o którym napisałem powyżej.

Taki komunikat może też oznaczać zbyt wysoki "ping" czyli zbyt dużą odległość między komputerami lub "zatkane" łącze internetowe u jednej ze stron.

Skoro już o tym mowa – raczej nie liczcie na to, że pogracie sobie z kimś z Azji lub USA ;-)

Jednak z kimś z Europy (np. Niemcy, UK) – jak najbardziej.

Wróćmy do gry – gdy obaj bezproblemowo połączycie się wtedy strona która "zakłada" serwer (arenę) zobaczy drugiego gracza.

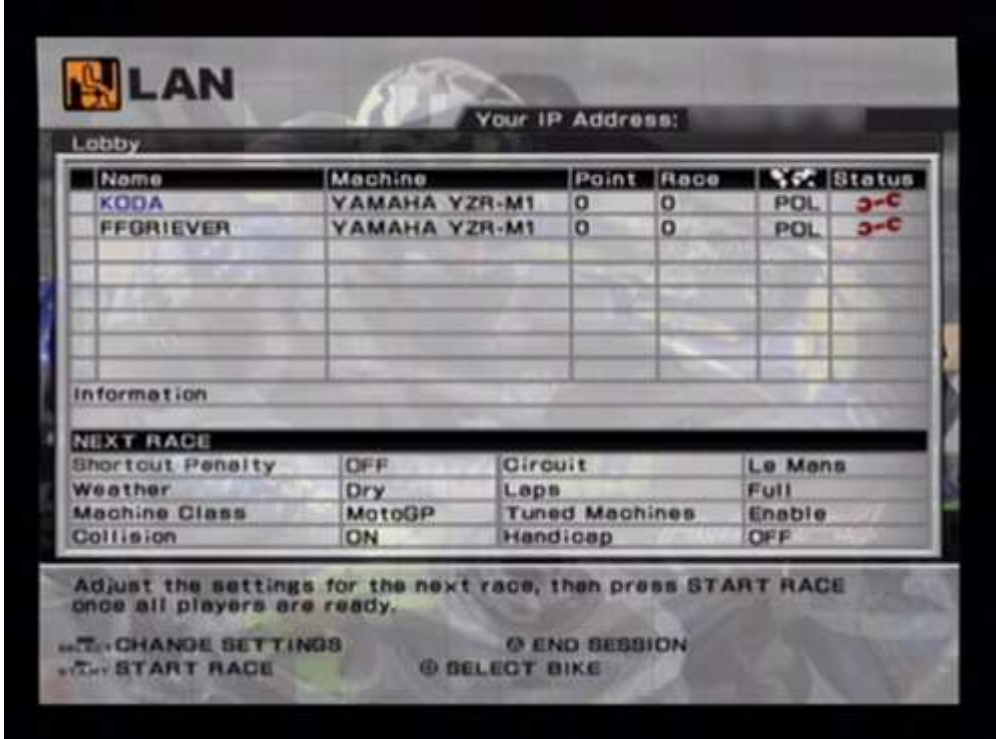

W przypadku gdy to ktoś inny zakłada serwer, a ty chcesz się dołączyć:

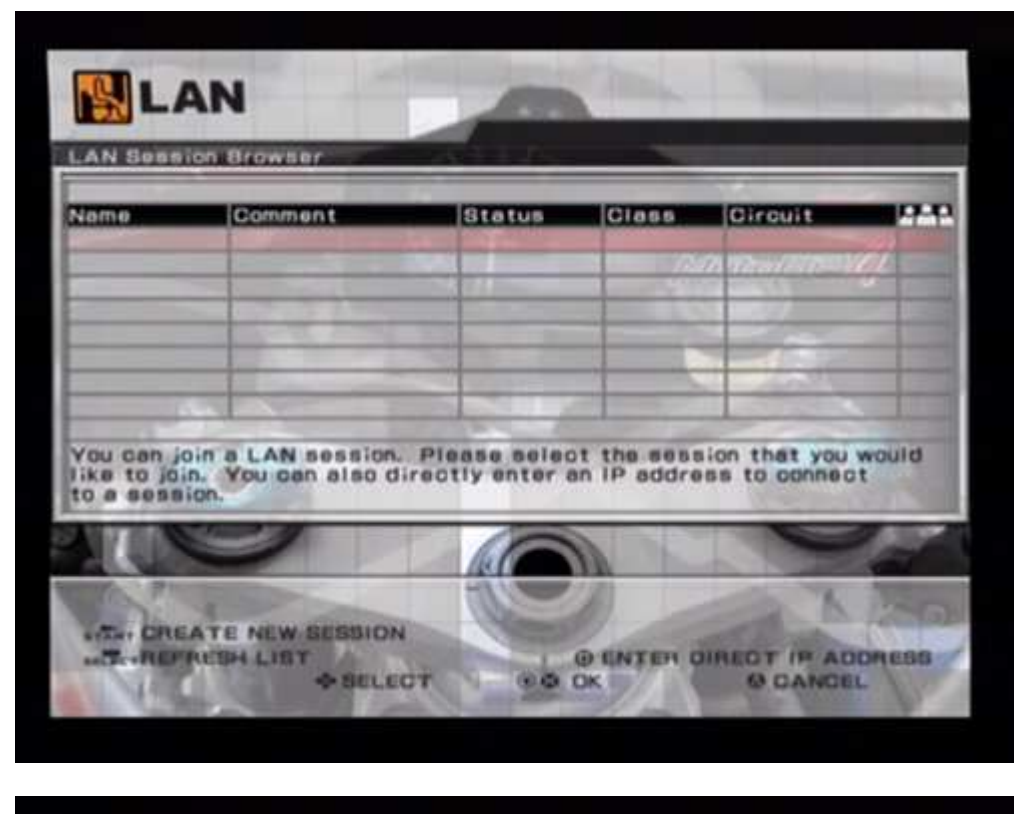

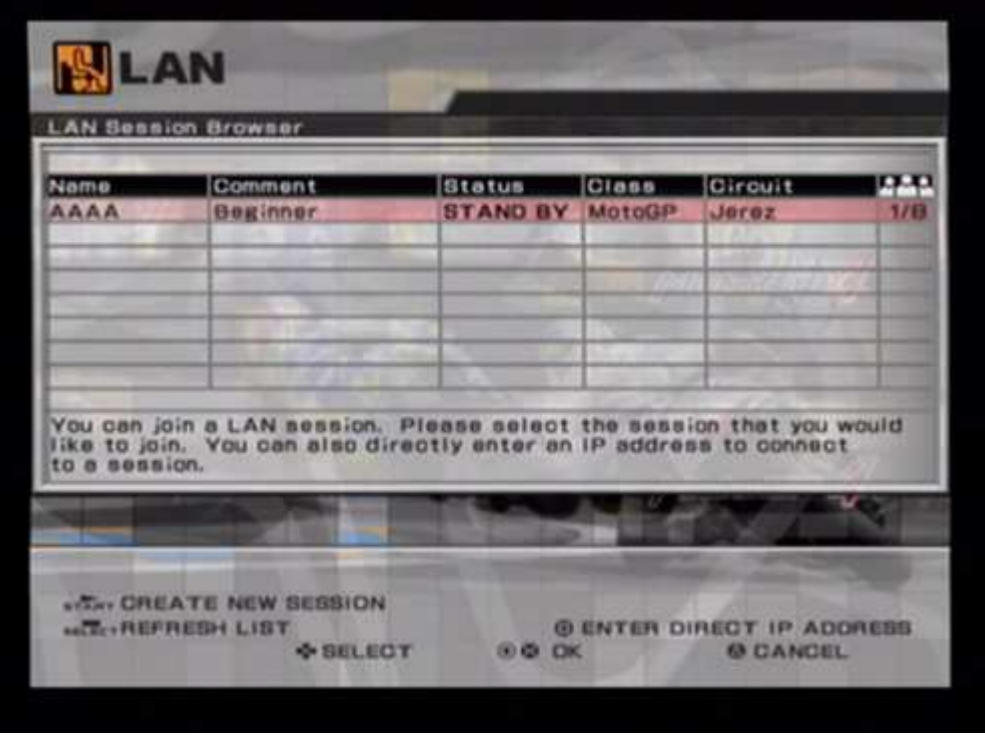

I w końcu możecie grać (-:

W Xlinku wtedy pojawi się o tym informacja:

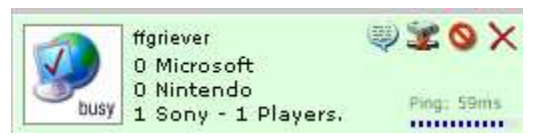

Gdyby ktoś nie zrozumiał to chodzi o napis Busy po lewej stronie ;-)

Pewnie jesteście ciekawi czy podczas gry występują tzw. "lagi" lub podobne problemy.

Nie zauważyłem tego typu problemów – żadnych "lagów", "lostów" (zerwanie połączenia) wszystko działa świetnie.

Upload łącza internetowego na poziomie 128 kbps powinien spokojnie wystarczyć żeby zaprosić kolegę do gry (najwyżej dwóch).

Jako dowód poniżej zamieszczam link do krótkiego filmu zgranego przeze mnie podczas gry w Xlinku.

http://www.sickpnet.internetdsl.pl/temp/MotoGP4-Xlink.zip

## Rozdział IV – Podsumowanie

Xlink Kai Evolution ma swoje wady – główną na pewno jest konfiguracja którą starałem się jak najprościej w tym artykule wyjaśnić.

Jednak jest to bardzo ciekawy i wciąż rozwijający się projekt, który moim zdaniem wart jest naszej uwagi.

Jeśli widzisz błędy w powyższym artykule to zgłoś to na naszym Forum.

"Oficjalny" temat dotyczący Xlinka na naszym Forum:

www.playstationworld.pl/phpbb/viewtopic.php?t=261

### KoDa & ffgriever

### PlayStationWorld Team

Artykuł znajdował się pod adresem: http://www.playstationworld.pl/articles.php?id=23